**Инструкция** по проведению тестирования Linux Mac OC

## **IC Literacy Test** Тестирование ИК-компетентности

/ Для Mac OS необходимо установить программу «Remote Desktop». Вы можете скачать ее с сайта Microsoft: http://www.microsoft.com/mac/downloads.

Для ОС семейства Linux необходимо установить подходящий RDP-client, например Remmina.

При планировании даты проведения тестирования необходимо учитывать возможные проблемы при подключении компьютеров к серверу тестирования. Для их разрешения обычно необходимо обращение к провайдеру для разрешения RDP-траффика и инициации процедуры открытия СООТВЕТСТВУЮЩИХ ПОРТОВ, ЧТО МОЖЕТ ЗАНЯТЬ ДЛИТЕЛЬНОЕ ВРЕМЯ.

Технические отличия от других способов тестирования:

- Наличие установленного RDP-клиента, обновленного до последней версии
- Аппаратные характеристики должны обеспечивать стабильную и быструю работу RDP-клиента. Для более точных характеристик смотрите рекомендуемые требования установленного клиента.

 $\mathcal{P}$ Запустите RDP-клиент Remmina

1

3

В появившемся окне Remotedesktop Client (Подключение к удаленному рабочему столу) кликните «Параметры удаленного рабочего стола»

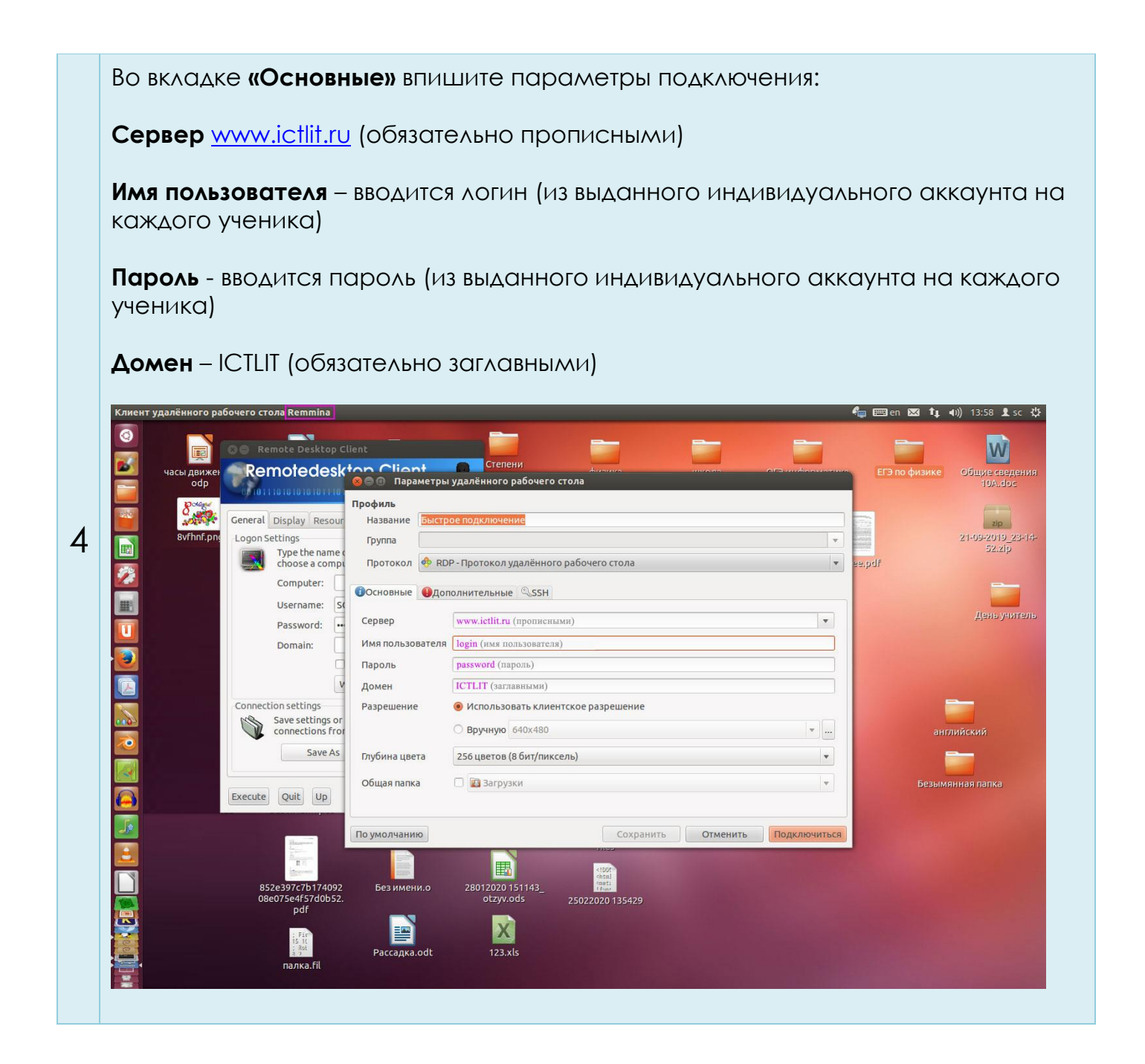

5 Нажмите кнопку «Подключиться».

Контакты технического специалиста:

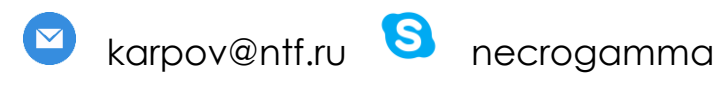

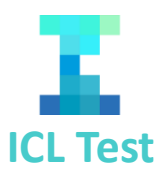